## **Using Cernunnos in Servlets & Portlets**

#### Drew Wills

JA-SIG Summer Conference, Dallas TX March 2nd, 2009

© Copyright Unicon, Inc., 2006. This work is the intellectual property of Unicon, Inc. Permission is granted for this material to be shared for non-commercial, educational purposes, provided that this copyright statement appears on the reproduced materials and notice is given that the copying is by permission of Unicon, Inc. To disseminate otherwise or to republish requires written permission from Unicon, Inc.

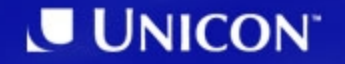

1. The Cernunnos Project 2. Creating Servlets & Portlets 3. Servlets & Portlets in uPortal

#### **The Cernunnos Project**

#### Project History & Cernunnos Basics

#### **Cernunnos at a Glance**

Project Home Page:

http://cernunnos.googlecode.com/

Discussion Group:

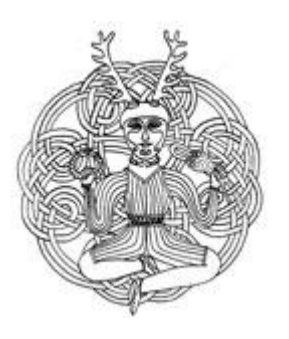

http://groups.google.com/group/cernunnos-discussion/

Manual:

http://cernunnos.googlecode.com/svn/manual/index.html

Project Status:

- Version 1.0.0 released September 14th, 2008
- 8 Project Members
- > 20k lines of source (code, comments, blanks)
- > 450 commits since February 2007

#### **What is Cernunnos?**

- Cernunnos helps you be more productive
- *Here's how it works...*
	- You don't have to tell components, subsystems, or objects *how* to work together
	- You just have to tell them to do so
	- This simple difference reduces busywork and bulk dramatically
	- It's like a hub airport for code

#### **Welcome to** *Java Airways*

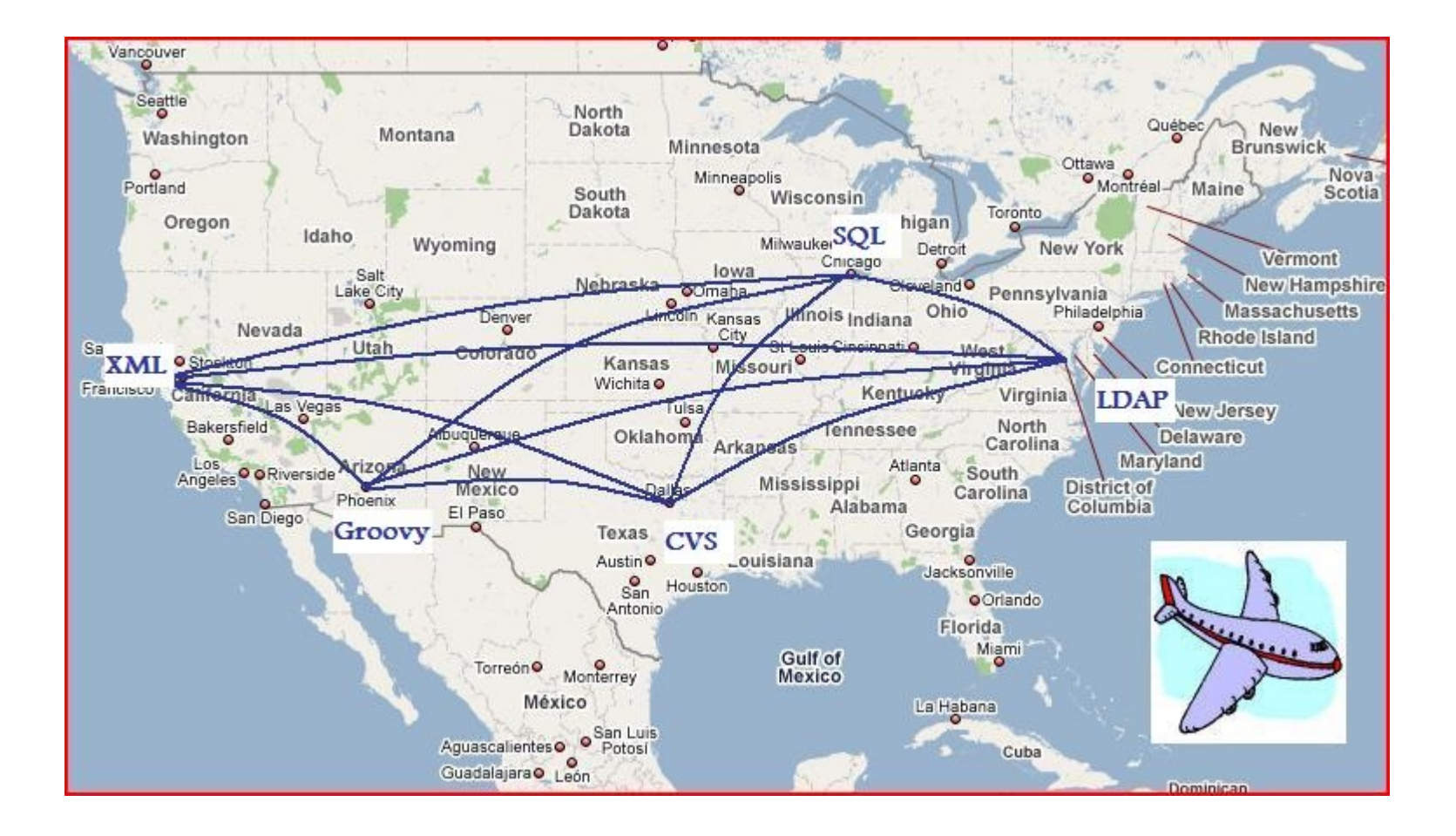

#### **Try** *Cernunnos Airways* **Instead**

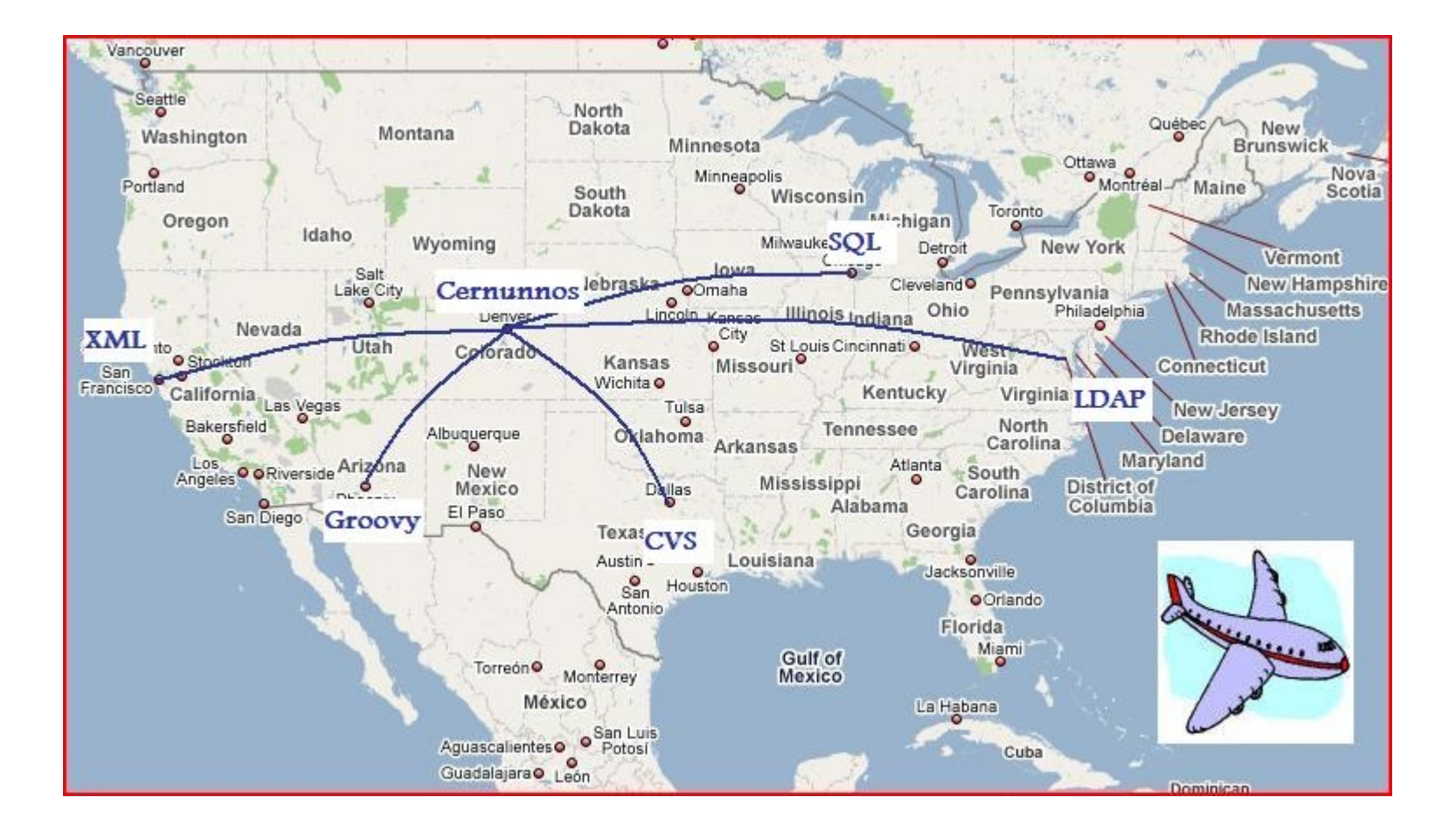

#### **Jigsaw Puzzles vs. LEGO Bricks**

- Consider another example: jigsaw puzzles
	- Puzzle pieces only combine in one way
	- If you want to reuse puzzle pieces, **you have to create new pieces** that will accept their unique shapes
- Each LEGO brick, however, already combines with every other LEGO brick -- past, present, and future
- Cernunnos is like *LEGO-typing for the Java Platform*

#### **Tasks & Phrases**

- There are 2 types of components in Cernunnos
- A Task is:
	- A unit of work
	- Like a verb; it describes *what operation will be performed*
	- Represented by an XML element (e.g.  $\langle x s \rangle$  t  $\langle x s \rangle$ )
- A Phrase is:
	- An expression that evaluates to a value
	- Like a noun; it describes *who performs* an operation and *to, for, or upon whom it will be performed*
	- Usually represented by an XML attribute

value="\${grovy(new TreeMap())}"

#### **Request Attributes**

- Cernunnos components do not maintain operational state; they are reusable & thread-safe
- Tasks and Phrases use Request Attributes to manage state and to collaborate
- Request Attributes have scope: they're only visible to descendants, not ancestors or siblings
- Many Tasks can create Request Attributes (e.g. <with>, <with-attribute>, <sql-datasource>)
- The most common way to access an attribute is like this: \${attributeName}

#### **Cernunnos & JA-SIG Time Line**

- (2007/02/14) Cernunnos Project created on **GoogleCode**
- (2007/04/23) Andrew Petro presents Import/Export at Johns Hopkins University dev meeting
- (2007/07/03) Implemented 'deployPortletApp' Ant target with Cernunnos for uPortal 2.6.0
- (Q4 2007) Yale University sponsored extension and integration of uPortal Import/Export
- (2008/01/10) Import/Export added to uPortal versions 2.5.4, 2.6.2, and 3.0.0

#### **Cernunnos & JA-SIG Time Line (cont.)**

- (Q3 2008) Anthony Colebourne from University of Manchester developes XBEL export for CBookmarks
- (2008/08/29) Johns Hopkins University contributes the SmartLdapGroupStore to uPortal 3.1.0
- (2008/09/14) Cernunnos 1.0.0 released
- (2009/02/20) University of Illinois contributes Import/Export Portlet to uPortal 3.1.0
- (Q2? 2009) Cernunnos 1.1.0 released

#### **Creating Servlets & Portlets**

How-To

#### **On Line Article**

There's a helpful article on Cernunnos Portlets at http://www.unicon.net/node/822

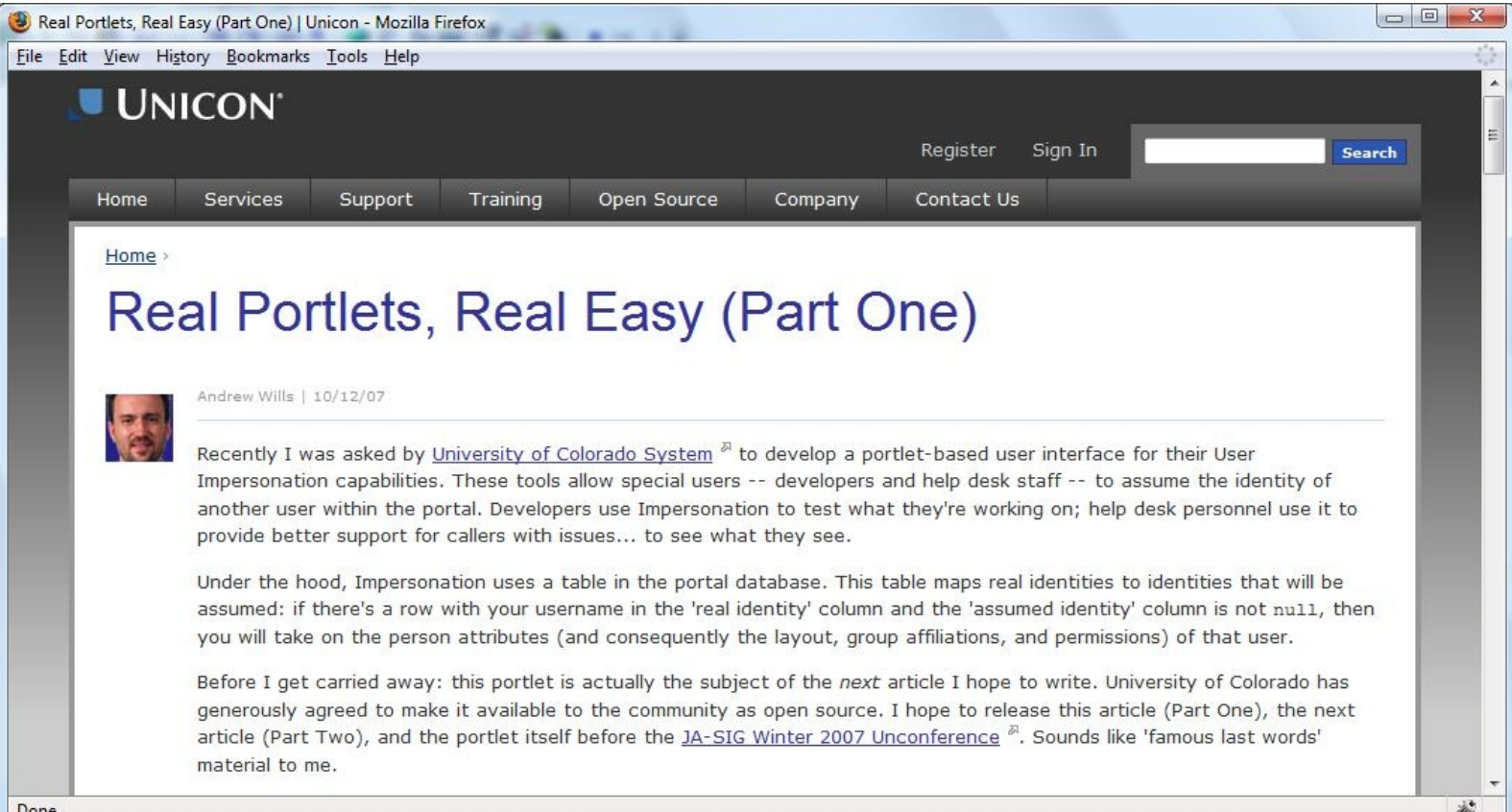

#### **Cernunnos Manual**

• Defining Servlets & Portlets is discussed on the Cernunnos & Maven page in the manual

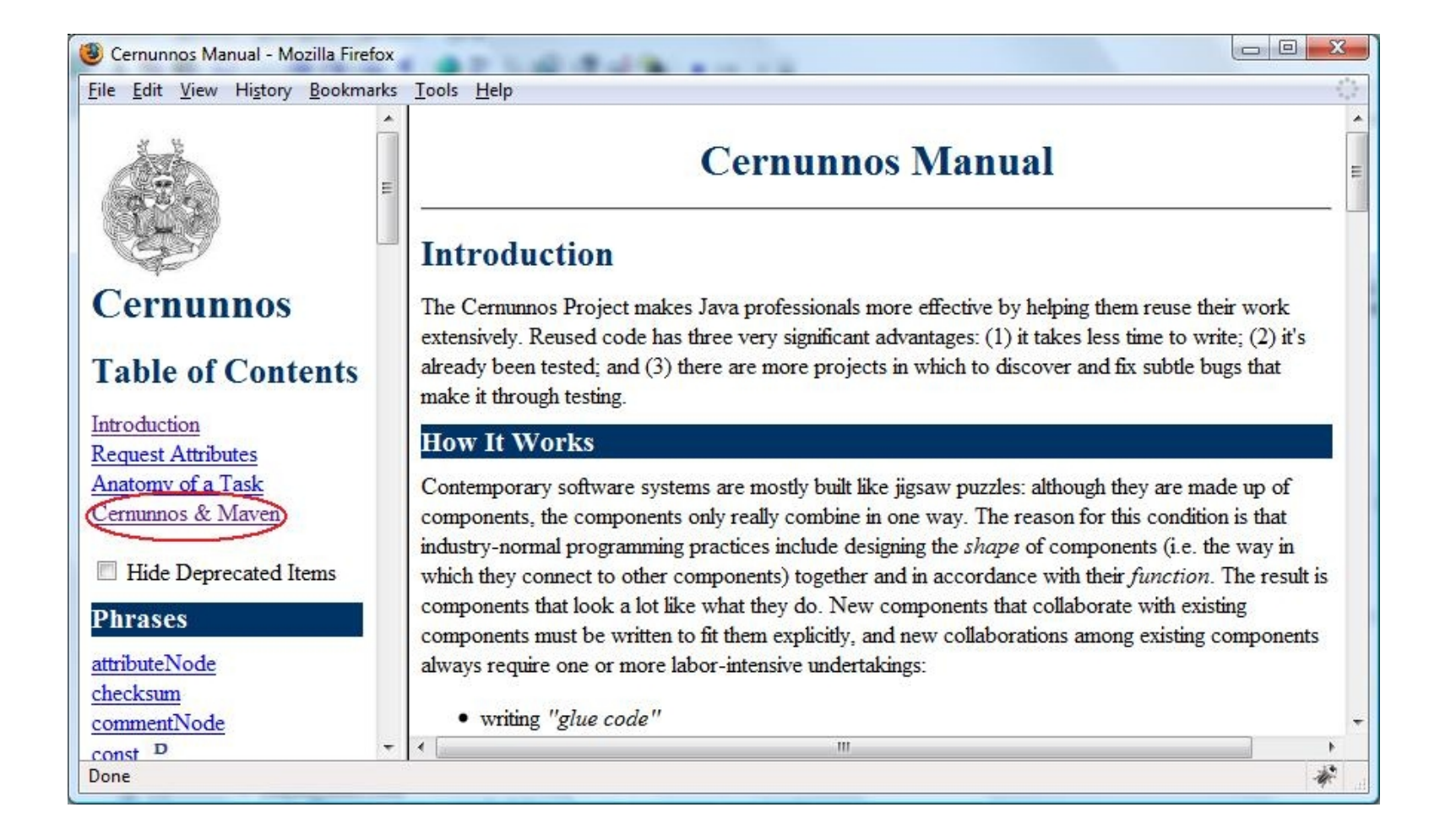

#### **Getting Started**

- Things you *probably* want in your project:
	- Cernunnos jar and dependencies
	- JSTL jar
	- Jakarta Standard Taglib jar
	- A build file (Maven, Ant, *etc*.)
	- A Deployment Descriptor (web.xml) file

#### **Getting Started (cont.)**

#### • Get all of these with this Maven command:

#### mvn archetype:create

- -DarchetypeGroupId=com.googlecode.cernunnos
- -DarchetypeArtifactId=cernunnos-webapp
- -DarchetypeVersion=1.1.0-SNAPSHOT
- -DgroupId=<your.groupId>
- -DartifactId=<your.artifactId>

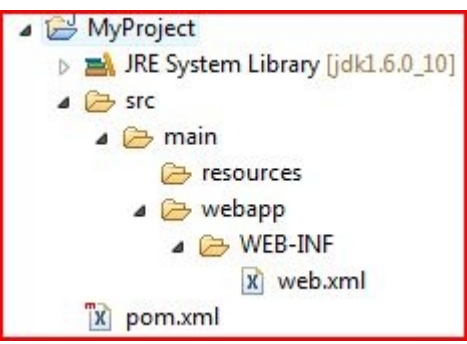

# maven

### **pom.xml File**

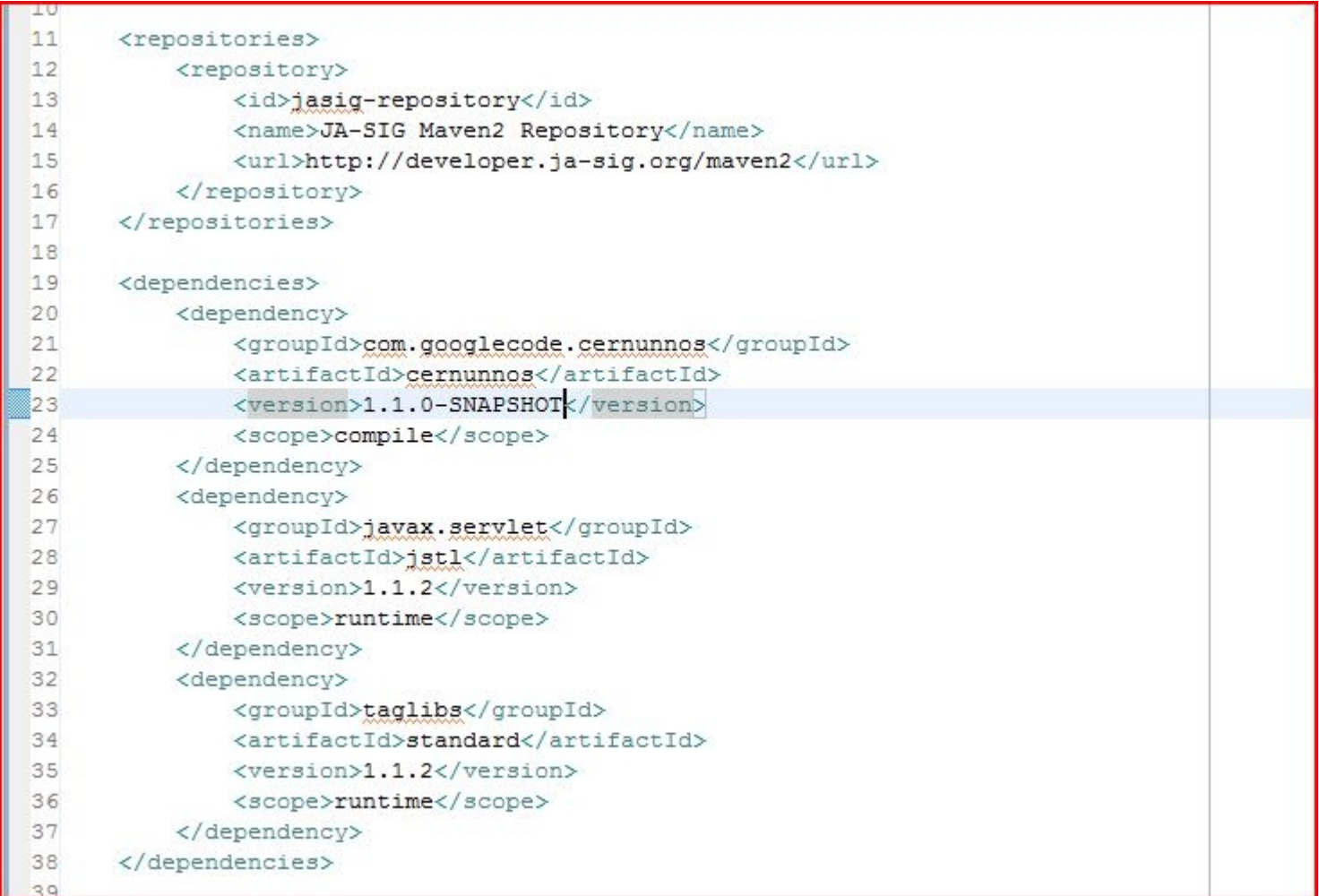

#### **web.xml File**

```
2<?xml version="1.0" encoding="ISO-8859-1"?>
 3
4<web-app version="2.4" xmlns="http://java.sun.com/xml/ns/j2ee"
      xmlns:xsi="http://www.w3.org/2001/XMLSchema-instance"
 5
 \overline{6}xsi:schemaLocation="http://java.sun.com/xml/ns/j2ee
 \overline{7}http://java.sun.com/xml/ns/j2ee/web-app 2 4.xsd">
 \mathbf{8}\overline{9}<display-name>MyProject</display-name>
1011 </web-app>
12
```
#### **Creating a New Servlet**

- For a minimal Servlet example you may:
	- Define <servlet> and <servlet-mapping> in web.xml
	- Provide a JSP file for HTML markup
	- $-$  Provide a CRN file with a  $\leq$  request-dispatcher> that invokes your JSP
- You can get all of these with this Cernunnos command (requires 1.1.0):

>crn define-servlet.crn <servlet.name>

• You will also get a \*-servlet. xml context file

#### **Project Directory Structure**

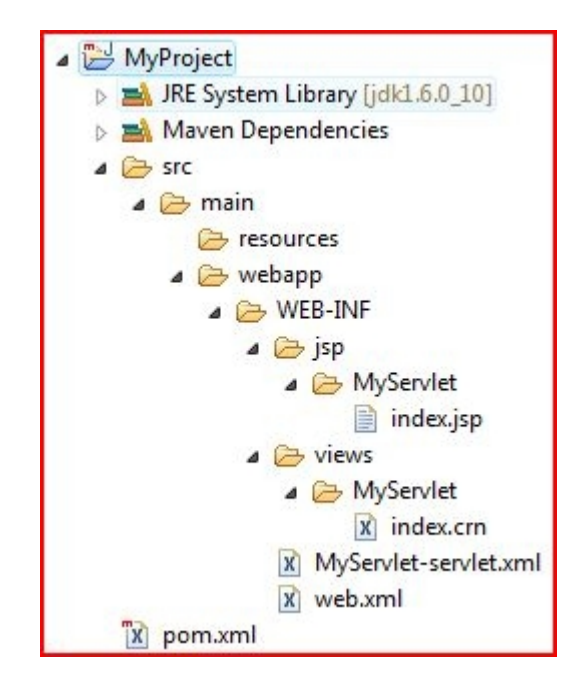

#### **web.xml File**

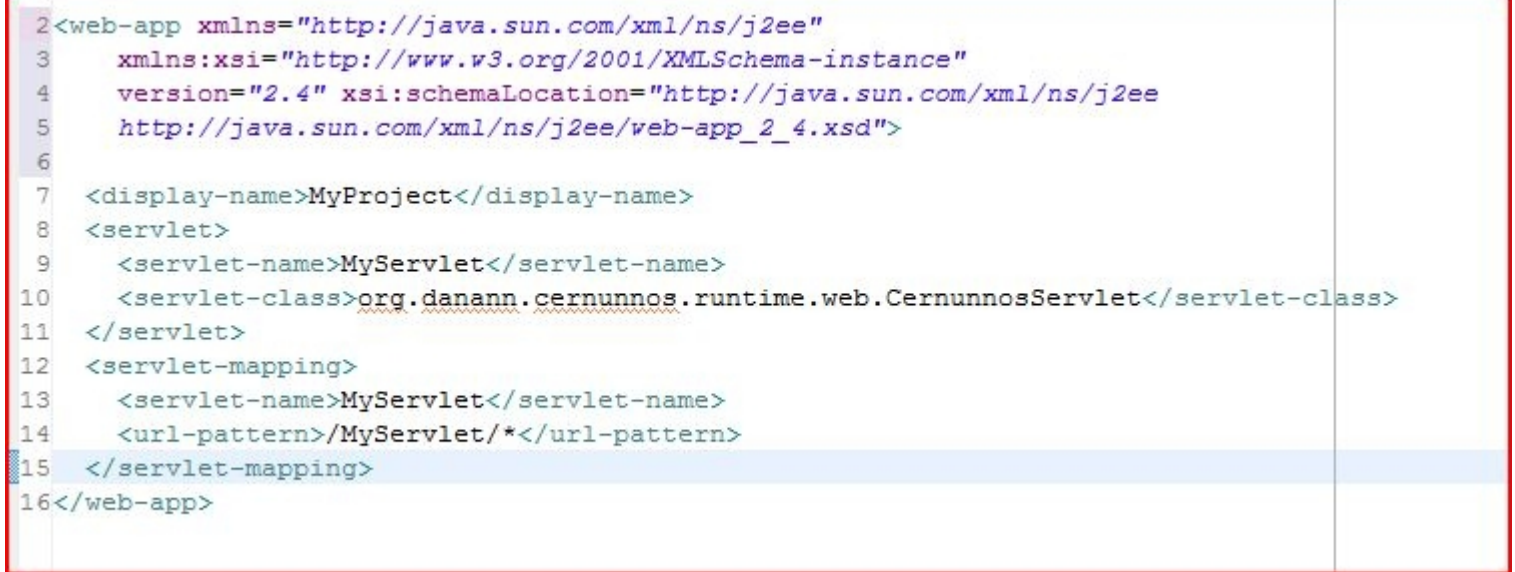

#### **Notes on Defining a Servlet**

- Specify CernunnosServlet for <servlet-class>
- You can specify contextConfigLocation as an init parameter
- If you don't specify a context file, the servlet will:
	- Look for a context in the default location (WEB-INF/\* servlet.xml)
	- Use all default settings

#### **Notes on Defining a Servlet (cont.)**

- You can specify scriptLocation or getScriptLocation/postScriptLocation as init parameters
- If you don't specify scripts as init parameters the servlet will invoke:
	- One (optional) action (at /WEB-INF/actions/\${action}.crn by default)
	- Followed by one view (at /WEB-INF/views/\${view}.crn by default)
- The "default default" view name is 'index'; you can specify a different default in the context file

#### **index.jsp File**

```
2 x % taglib prefix="c" uri="http://java.sun.com/jsp/jstl/core" %>
 \overline{3}4 <html>
 5^{\circ}6 <head>
      <title>MyServlet Servlet</title>
 78 </head>
 \circ10<br/>body>
11<strong>Hello, and welcome to MyServlet!</strong>
12 </body>
13
14 </html>
15
```
#### **Notes on JSP Files**

- The JSTL Core <taglib> is pre-defined by define-servlet.crn
- Request attributes that are in scope when <request-dispatcher> is invoked will be available in EL expressions

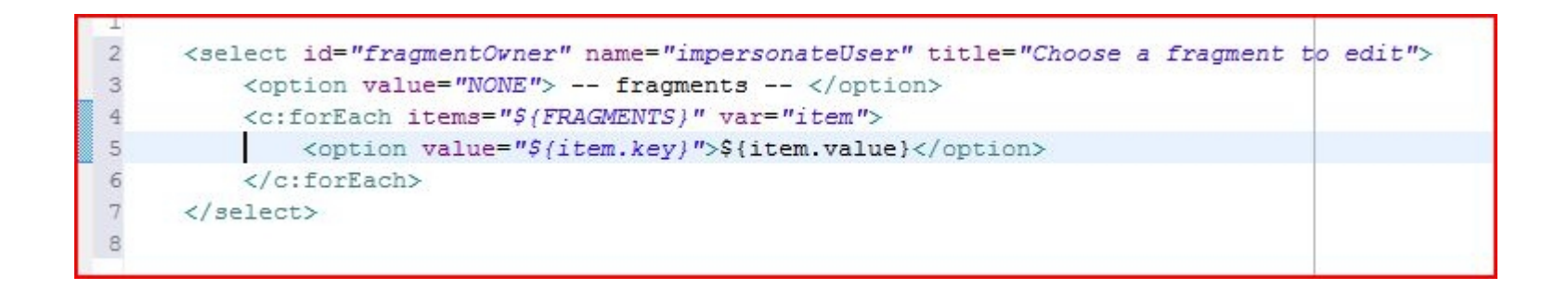

#### **index.crn File**

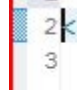

2krequest-dispatcher resource="/WEB-INF/jsp/MyServlet/index.jsp"/>

#### **Notes on CRN Files**

- In MVC-mode, the Servlet uses two types of Cernunnos XML: *actions* (optional) and *views*
- Leverage all the features of Cernunnos (*e.g.* Groovy expressions, XML, Spring, *etc*.)
- Seemlessly interact with Java code, RDBMS, LDAP, Web Services, CVS, Facebook, *etc*.

#### **Notes on CRN Files (cont.)**

- CernunnosServlet provides some important request attributes:
	- WebAttributes.REQUEST: HttpServletRequest
	- WebAttributes.RESPONSE: HttpServletResponse
- Use one of these methods to write Servlet output:
	- $-$  <request-dispatcher>: Renders the specified JSP
	- <download>: Sends the specified String, byte[], or InputStream; you can specify content-type and even suggest a file name
	- $\langle x s \rangle$  t  $\rangle$ : Transform to HTML, then write to the **HttpServletResponse**

#### **MyServlet-servlet.xml**

```
2<?xml version="1.0" encoding="UTF-8"?>
 3<! DOCTYPE beans PUBLIC "-//SPRING//DTD BEAN//EN"
      "http://www.springframework.org/dtd/spring-beans.dtd">
 \overline{5}6 < 1 - -7 | Contains the bean definitions and relationships that are available
 8 | to the spring WebApplicationContext
 9 + - -510<beans>
11
12<bean id="settings" class="java.util.HashMap">
13
          <constructor-arg>
14
              <map>
15
                   <entry key="CernunnosPortlet.ACTION PREFIX"><value>/WEB-INF/actions/MyServlet/<
16
                  <entry key="CernunnosPortlet.VIEW PREFIX"><value>/WEB-INF/views/MyServlet/</val
17
              \langle/map>
18
          </constructor-arg>
19
      \langle/bean>
20
21<1--22
      | Use a bean with id of 'settings' to configure CernunnosPortlet properties.
23
       +-->24
      <!-- Example 'settings' bean shown below (no need to specify)...
25
      <bean id="settings" class="java.util.HashMap">
26
          <constructor-arg>
27
               <map>
28
                   <entry key="CernunnosPortlet.ACTION PARAMETER"><value>action</value></entry>
29
                  <entry key="CernunnosPortlet.ACTION PREFIX"><value>/WEB-INF/actions/</value></e
30<antru key="CernunnosPortlet ACTION SUEEIX"><walue> crn</walue></antru>
```
#### **Notes on Servlet Context Files**

- These define standard Spring application contexts
- You may use the 'settings' bean to define:

ACTION\_PARAMETER: Request param signaling an action (default 'action') ACTION PREFIX: Where action files reside (default '/WEB-INF/actions/') ACTION\_SUFFIX: File extension for actions (default '.crn') VIEW\_PARAMETER: Request param signaling a view (default 'view') VIEW\_PREFIX: Where view files reside (default '/WEB-INF/views/') VIEW\_SUFFIX: File extension for views (default '.crn') DEFAULT VIEW: View to display if none is specified (default 'index')

• You may use the 'requestAttributes' bean to define request attributes that apply to every action & view (e.g. 'dataSource')

#### **MyServlet Screen Shot**

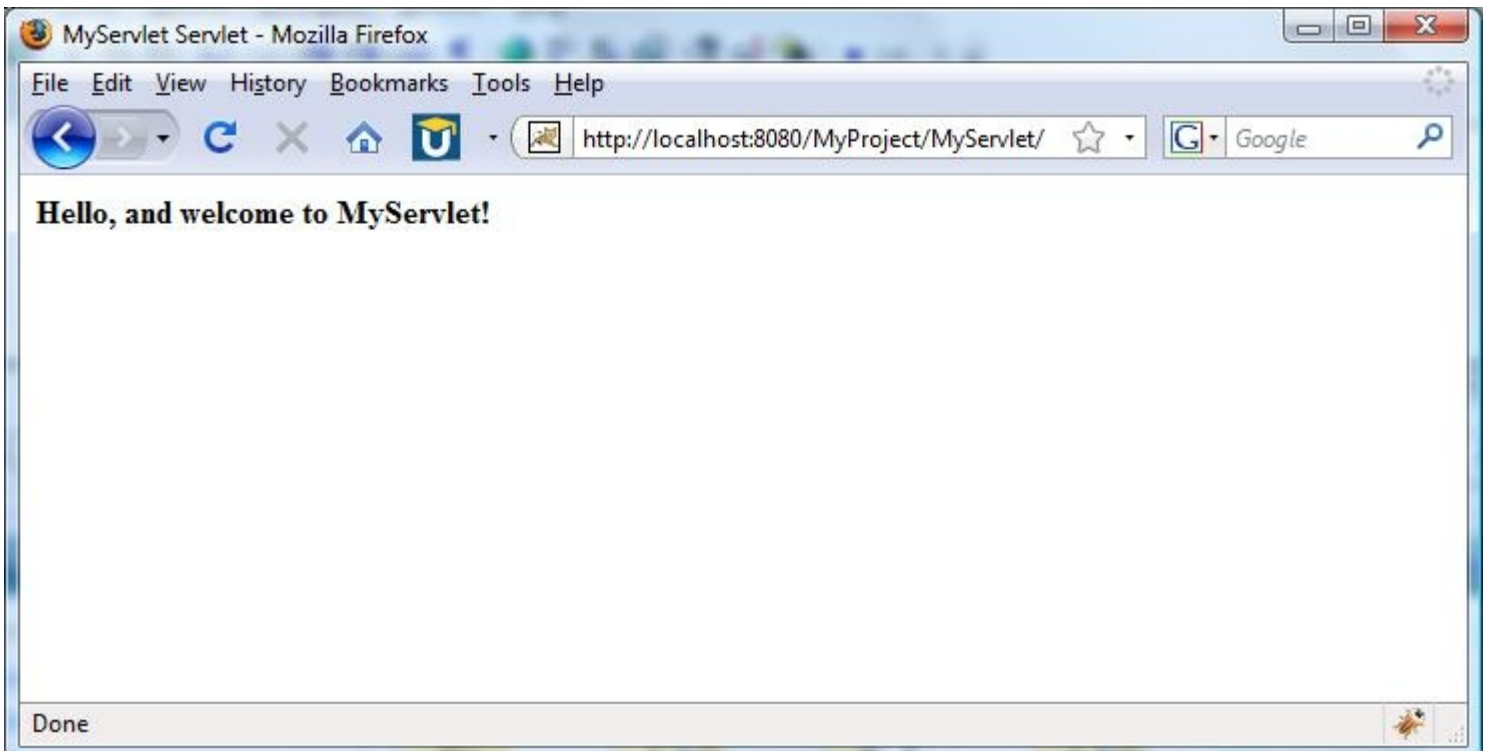

#### **Creating a New Portlet**

- For a minimal Portlet example you may:
	- **Provide a portlet.xml deployment descriptor**
	- Define a <portlet> in portlet.xml
	- Provide a JSP file for HTML markup
	- $-$  Provide a CRN file with a  $\leq$  request-dispatcher> that invokes your JSP
- You guessed it there's a Cernunnos command (requires 1.1.0):
	- >crn define-portlet.crn <portlet.name>
- You will also get a \*-portlet.xml context file (just like a Servlet)

#### **Project Directory Structure**

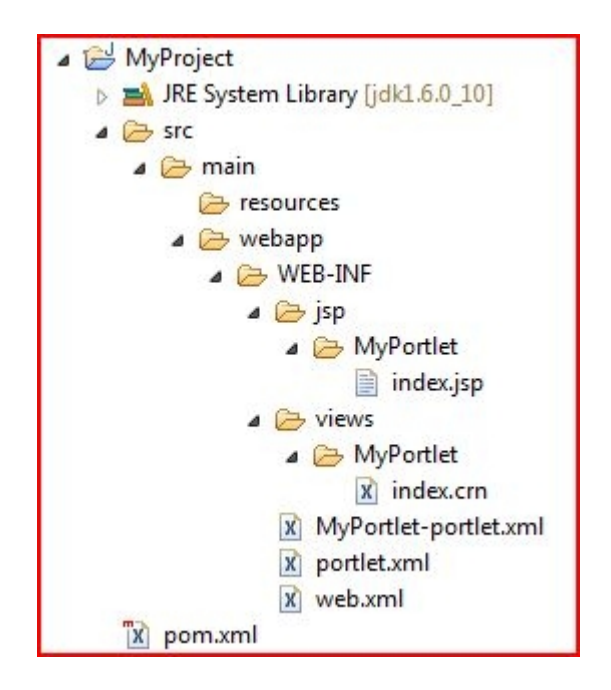

#### **portlet.xml File**

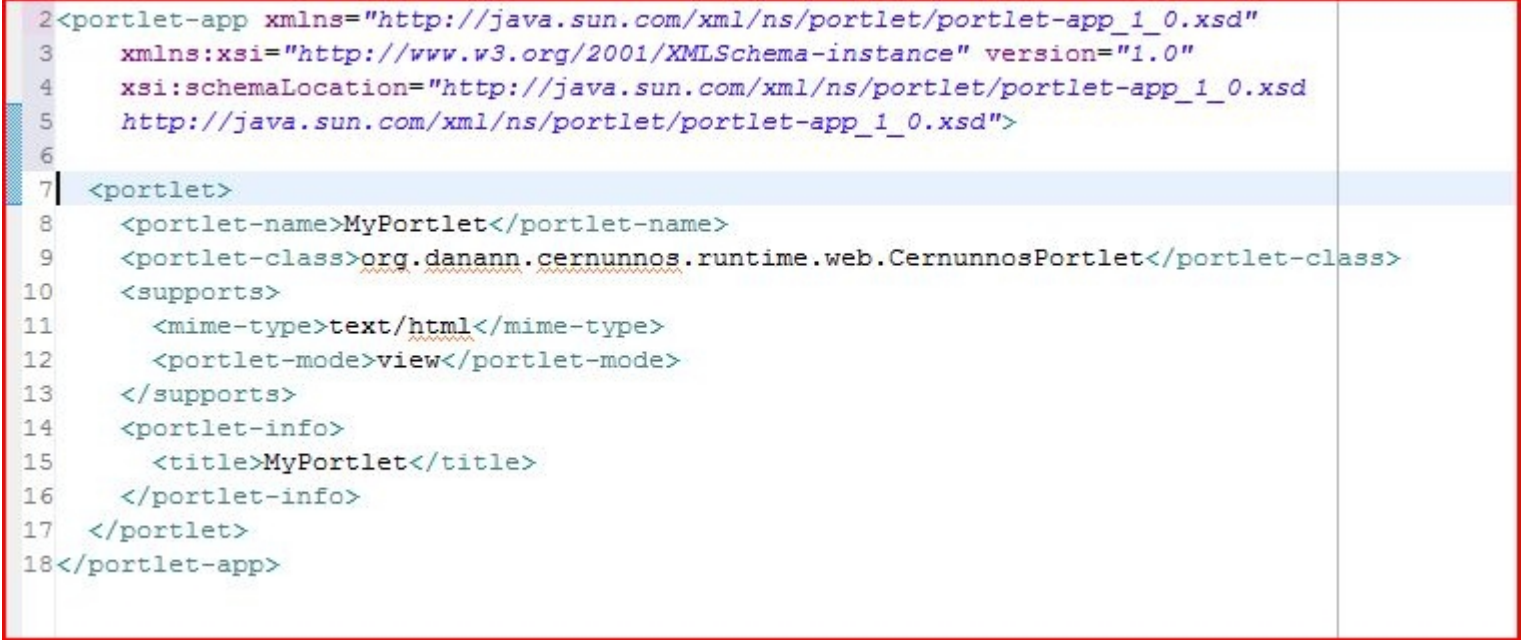

#### **Notes on Defining a Portlet**

- Specify CernunnosPortlet for <portlet-class>
- You can specify contextConfigLocation as an init parameter
- If you don't specify a context file, the servlet will:
	- $-$  Look for a context in  $WEB-INF/* -portlet.xml$  (default location)
	- Use all default settings
- You *cannot* specify scriptLocation the way Servlets can

#### **Notes on Defining a Portlet (cont.)**

- Cernunnos Portlets always operate in MVCmode:
	- One (optional) action script (at /WEB-INF/actions/\${action}.crn by default)
	- $-$  Followed by one view script (at /WEB-INF/views/ \${view}.crn by default)
- The "default default" view name is 'index'; you can specify a different default in the context file

#### **index.jsp File**

```
2 << 0 taglib prefix="c" uri="http://java.sun.com/jsp/jstl/core" %>
3<%@ taglib prefix="portlet" uri="http://java.sun.com/portlet"%>
\overline{4}5<portlet:defineObjects/>
6 \overline{6}7<strong>Hello, and welcome to MyPortlet!</strong>
\overline{\mathbf{8}}
```
#### **Notes on JSP Files**

- The following resources are pre-defined by define-portlet.crn
	- JSTL Core <taglib>
	- JSR-168 Portlet <taglib>

– <portlet:defineObjects/> at top of page

• Request attributes that are in scope when  $<$ request-dispatcher> is invoked will be available in EL expressions (just like Servlets)

#### **Notes on CRN Files**

• Portlet CRN files work pretty much like Servlet CRN files

2<request-dispatcher resource="/WEB-INF/jsp/MyPortlet/index.jsp"/>

- Exception: <download> is not available
- CernunnosPortlet provides some important request attributes:
	- WebAttributes.REQUEST: PortletRequest (Action- or Render-)
	- WebAttributes.REQUEST: PortletResponse (Action- or Render-)

#### **Servlets & Portlets in uPortal**

#### **Servlets & Portlets in uPortal 3.1.0**

- The uPortal 3.1.0 release includes these Cernunnos-based Servlets & Portlets:
	- FragmentAdministration (Portlet)
	- ExitFragmentAdministration (Portlet)
	- ImportExportPortlet
	- ImportExportServlet

#### **Fragment Administration**

• FragmentAdministration allows authorized users to *impersonate* DLM fragment owner accounts with one click

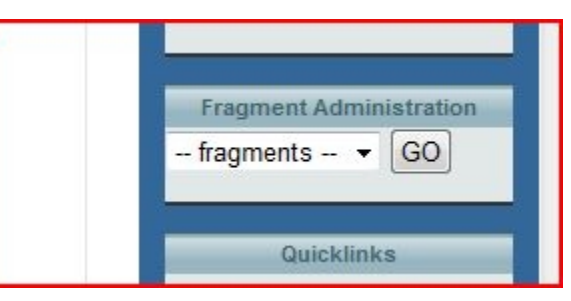

• ExitFragmentAdministration helps them become themselves again

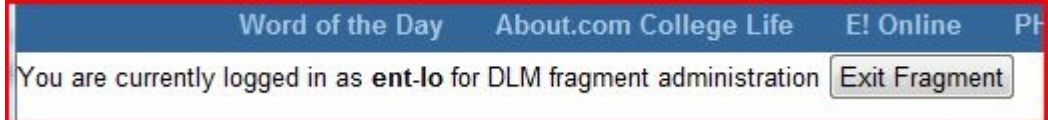

#### **FragmentAdministration index.crn**

```
1<with>
 \overline{2}<attribute key="dlmConfigLoader">${qroovy(org.jasig.portal.layout.dlm.ConfigurationLoader.load())}</attribute>
 3
      <attribute key="USERNAME">${jex1(WebAttributes.REQUEST.getRemoteUser())}</attribute>
      <attribute key="PERMISSIONS">${groovy([])}</attribute>
 \overline{4}5
      <subtasks>
 6
          <groovy>
              <script>
                   def authServ = org.jasig.portal.security.provider.AuthorizationImpl.singleton();
 8
 \overline{9}def principal = authServ.newPrincipal('${USERNAME}', org.jasiq.portal.security.IPerson.class);
10def grants = authServ.getAllPermissionsForPrincipal(principal, null, 'IMPERSONATE', null);
11for (q in grants) {
12PERMISSIONS.add(q);
13ł.
14\langle/script>
15\langle/groovy>
16
          <with-attribute key="FRAGMENTS" value="${groovy(new TreeMap()) }">
17<for-each attribute-name="frag" items="${groovy(dlmConfigLoader.getFragments())}">
18
                   <groovy>
19
                       <script>
20for (p in PERMISSIONS) {
21if (p.getType().equals(org.jasig.portal.security.IPermission.PERMISSION TYPE GRANT)
22£amp; £amp; frag.getOwnerId().matches(p.getTarget())) {
23FRAGMENTS.put(frag.getOwnerId(), frag.getName());
243
25ł.
26\langle/script>
27\langle/groovy>
28</for-each>
29
               <request-dispatcher resource="/WEB-INF/jsp/FragmentAdministration/index.jsp"/>
30
          </with-attribute>
31</subtasks>
32</with>
```
#### **FragmentAdministration index.jsp**

```
1<%@ taglib prefix="c" uri="http://java.sun.com/jsp/jstl/core"%>
 2<%@ taglib prefix="portlet" uri="http://java.sun.com/portlet"%>
 3
 4<portlet:defineObjects/>
 5
 6<div id="portalFragAdminList" class="block">
 7
      <div class="block-inner">
 8
 \overline{9}<h2 class="block-title">Fragment Administration</h2>
\frac{10}{11}<div class="block-content">
12<!-- Renders a select dropdown.-->
13
               <form method="POST" name="fragmentAdminForm" action="<portlet:actionURL>
14
                       <portlet:param name="action" value="becomeFragmentOwner"/></portlet:actionURL>">
15
                   <select id="fragmentOwner" name="impersonateUser" title="Choose a fragment to edit">
16
                        <option value="NONE"> -- fragments -- </option>
17
                       <c:forEach items="${FRAGMENTS}" var="item">
18
                            <option value="${item.key}">${item.value}</option>
19
                       \langle c: \texttt{forEach}\rangle20
                   \langle/select>
21<input type="Button" value="GO" onclick="if (document.fragmentAdminForm
22.fragmentOwner.options[document.fragmentAdminForm.fragmentOwner
                            .selectedIndex].value != 'NONE') document.fragmentAdminForm.submit()"/>
23
24
               \langle/form>
25
26
          \langle/div>
27
      \langle/div>
28 </div>
```
#### **FragAdmin becomeFragmentOwner.crn**

```
1<with>
 \overline{2}<attribute key="loginUrl">${jexl(WebAttributes.REQUEST.getPreferences().getValue('loginUrl', 'Login'))}</at
      <attribute key="USERNAME">${jexl(WebAttributes.REQUEST.getRemoteUser())}</attribute>
 3
      <attribute key="TARGET USER">${jexl(WebAttributes.REQUEST.getParameter('impersonateUser'))}</attribute>
 \overline{4}5
      <attribute kev="REO">${WebAttributes.REOUEST}</attribute>
 6
      <attribute key="RESP">${WebAttributes.RESPONSE}</attribute>
 7
      <subtasks>
 8
          <groovy>
 \circ<script>
                   def authServ = org.jasig.portal.security.provider.AuthorizationImpl.singleton();
10
                   def principal = authServ.newPrincipal('${USERNAME}', org.jasiq.portal.security.IPerson.class);
                   def grants = authServ.getAllPermissionsForPrincipal(principal, null, 'IMPERSONATE', null);
                   for (q in grants) {
                       if (g.getType().equals(org.jasig.portal.security.IPermission.PERMISSION TYPE GRANT)
15
                                    & & '${TARGET USER}'.matches(g.getTarget())) {
16
                           REQ.getPortletSession().setAttribute(org.jasig.portal.LoginServlet.SWAP TARGET UID,
17
                                        '${TARGET USER}', javax.portlet.PortletSession.APPLICATION SCOPE);
18
                           RESP.sendRedirect('${loginUrl}');
19
                           break;
20
                       \ddot{\phantom{1}}213
22
               \langle/script>
23
          \langle/groovy>
24
      </subtasks>
25 < /with>
```
#### **ImportExport Portlet**

• This Portlet provides access to uPortal Import/ Export capabilities from the portal UI

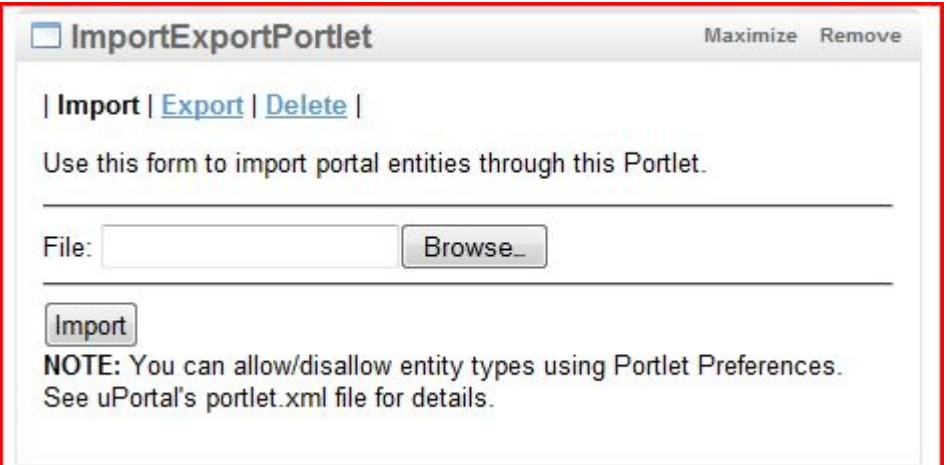

• You can restrict allowable operations at deploy/publish time with Portlet Preferences

#### **ImportExportPortlet Directory Structure**

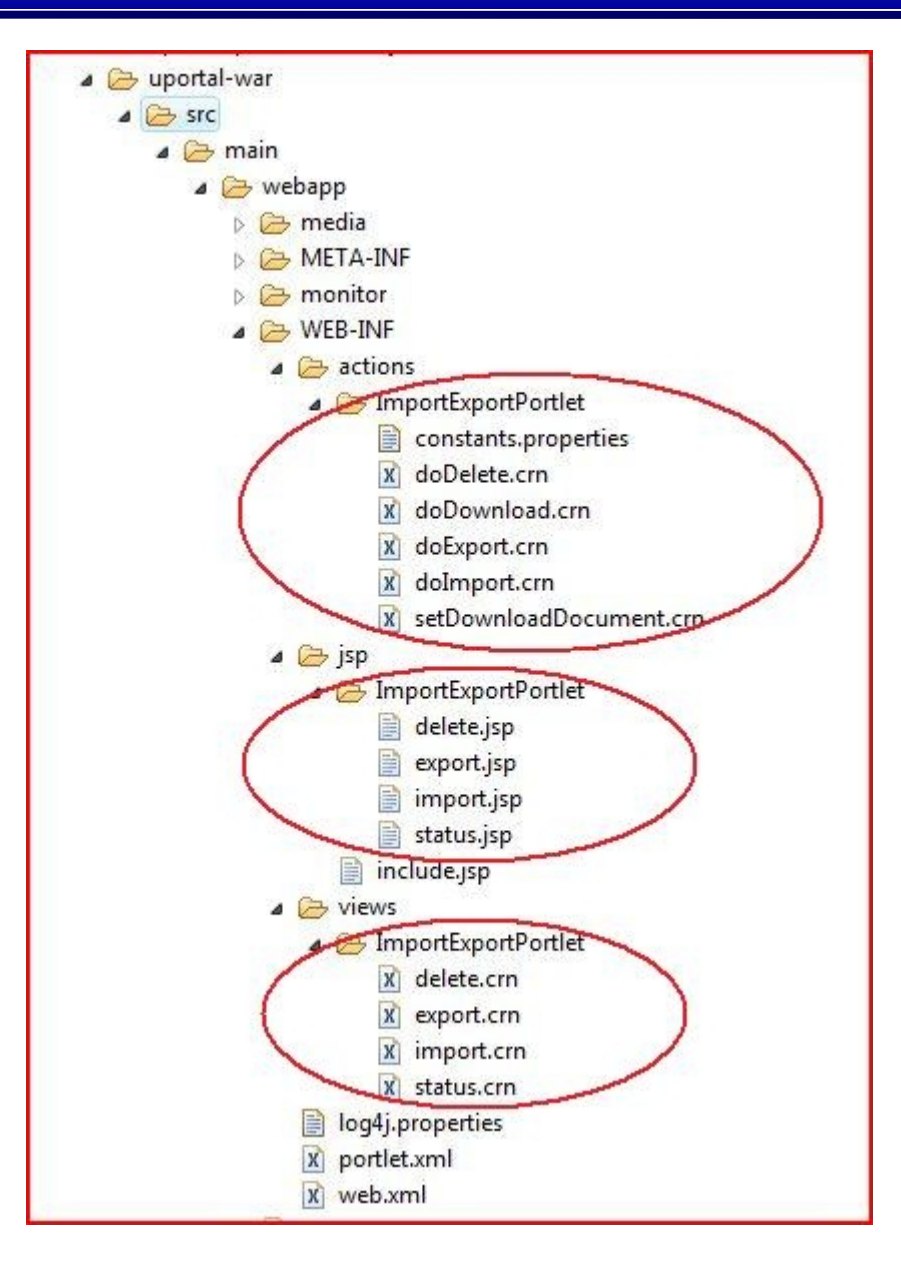

#### **ImportExportServlet doDownload.crn**

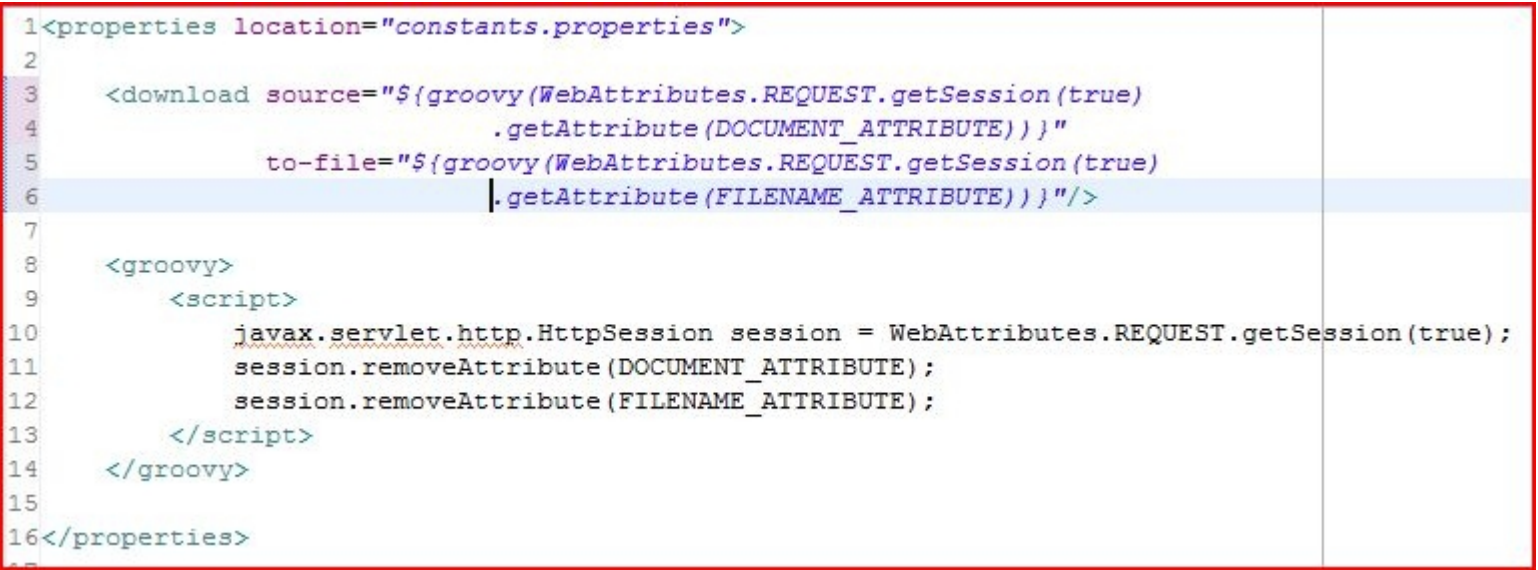

#### **Some Metrics**

- I have argued this approach reduces busywork and bulk **dramatically**... is there any way we can test that claim?
- ImportExportPortlet

Java: 0 files, 0 lines / XML: 5 files, 177 lines / CRN: 10 files, 399 lines

• BookmarksPortlet

Java: 47 files, 4540 lines / XML: 9 files, 949 lines

• CalendarPortlet

Java: 50 files, 5700 lines / XML: 13 files, 2330 lines

• WebProxyPortlet

Java: 64 files, 10710 lines / XML: 5 files, 793 lines

#### **Some Metrics (cont.)**

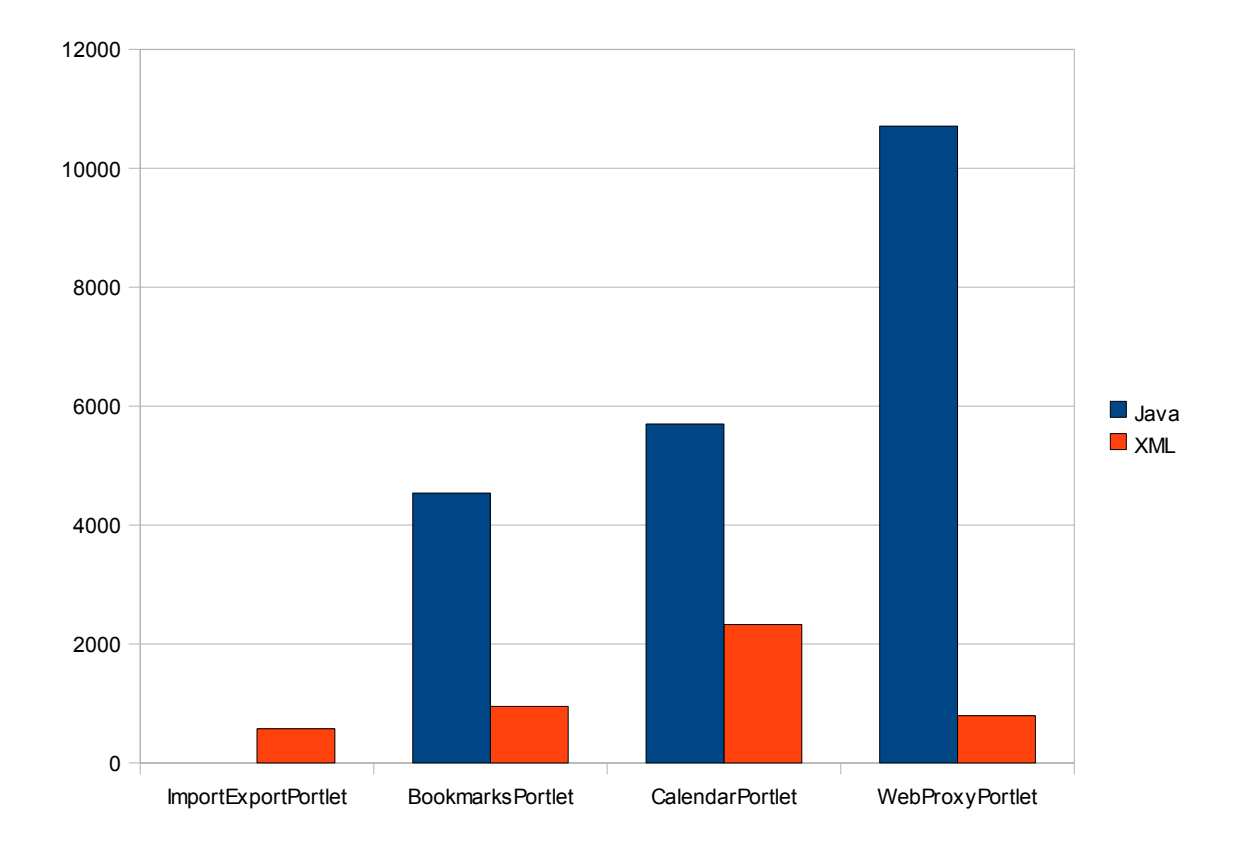

#### **Questions?**

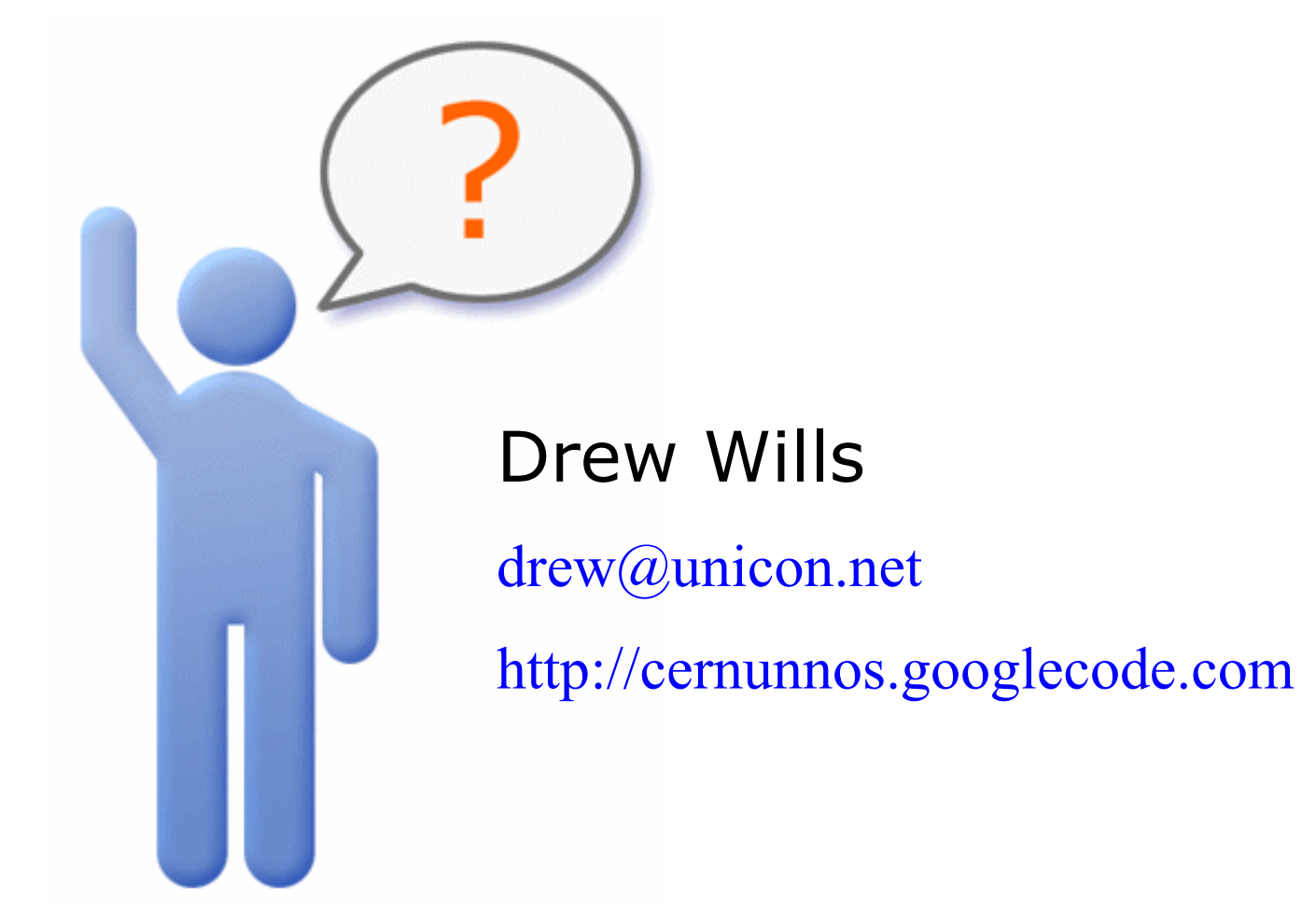

#### **Hidden Bulk**

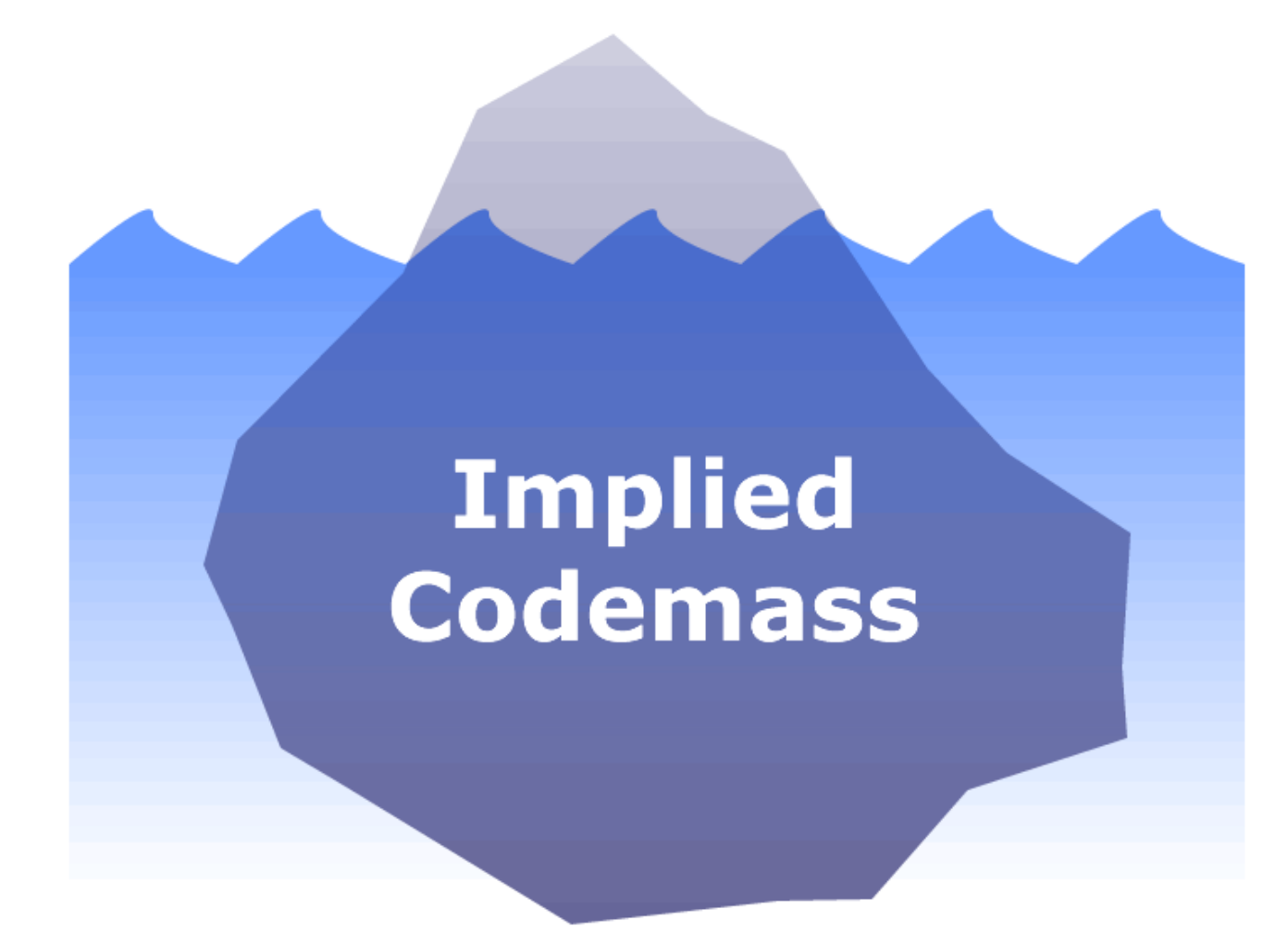